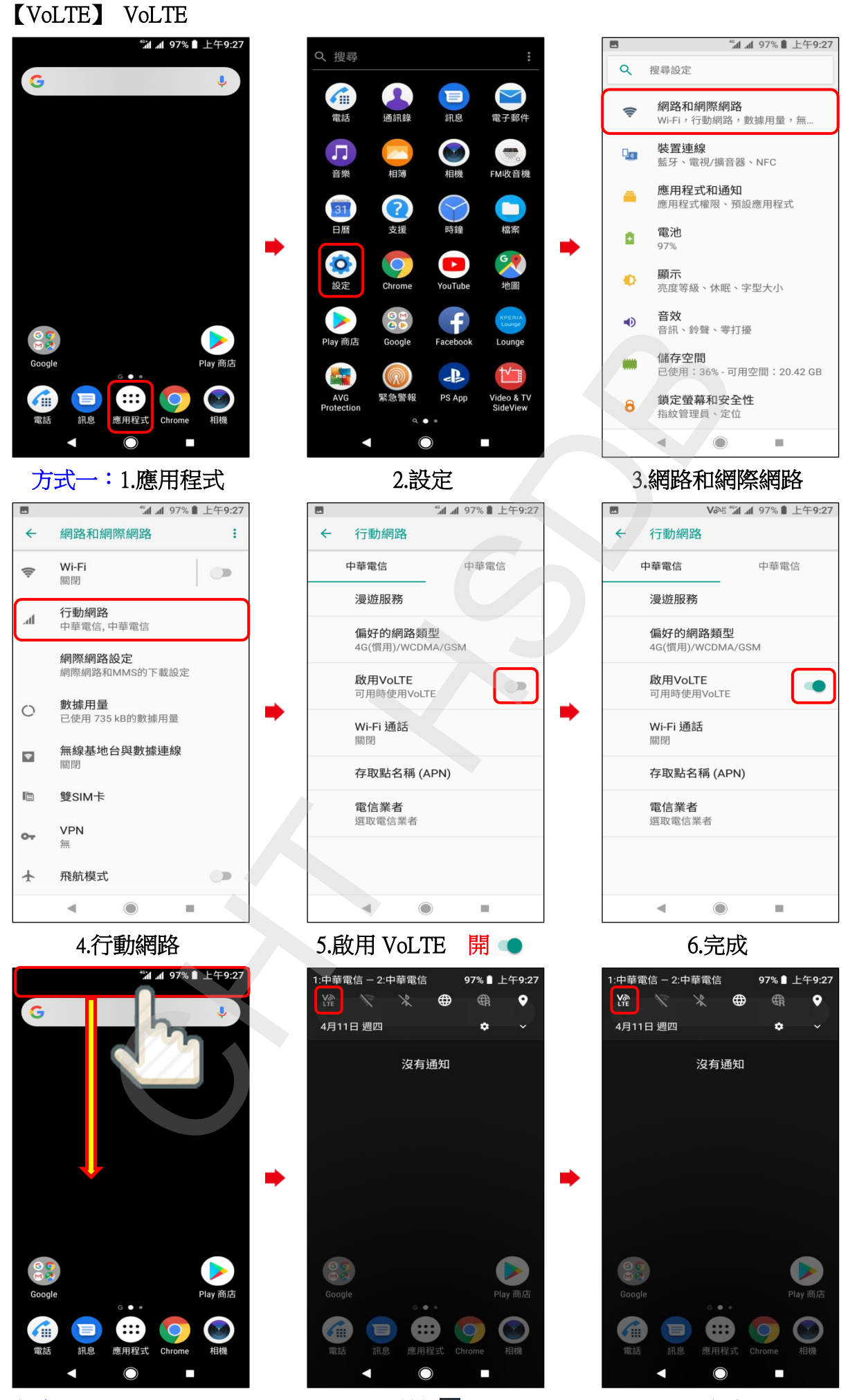

方式二:1.按住通知列下滑 2.點選 除 2. 2. 2. 2. 2. 2. 第2章 第2章 第2章 2. 第2章 第2章 3. 完成